# **SECURE USB KEYPAD**Quick Start Guide

Welcome to SecureUSB<sup>™</sup> Keypad Model,

our hardware encrypted USB drive that is OS-independent and has an on-board keypad for user authentication. For security, we strongly suggest changing the factory default PIN to your new User PIN.

**NOTE:** After starting a procedure, perform each **NOTE:** After starting a procedure, perform each step within 10 seconds. If you fail (**Q** LED fades out) then restart the procedure.

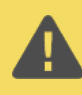

**CAUTION**: Risk of loss of data. If you forget your User PIN and no Admin PIN exists, or if you forget both PINs, all data will be inaccessible and reformatting will be required.

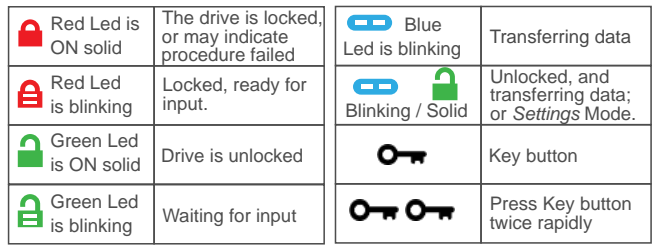

**NOTE:** *Start all procedures with the drive disconnected from a computer.*

### **Unlocking in User Mode**

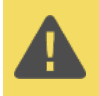

**CAUTION**: Possible loss of data, settings, and both PINs. After 10 failed attempts to unlock the drive, it will reset to a blank drive. *Refer to Brute Force Hacking* in the User Manual.

- 1. Press  $\mathbf{O}_{\mathbf{F}}$  [ $\mathbf{A}$ ]
- 2. Enter PIN (new only: 11223344, otherwise obtain PIN from vendor)  $\begin{bmatrix} \mathbf{A} \end{bmatrix}$
- 3. Press  $\mathbf{O}_{\mathbf{B}}$  [  $\mathbf{I}$  ]. Within 30 seconds, insert the USB into your computer.

## **Changing the User PIN**

**PIN REQUIREMENTS**: • 7-15 digits • Cannot all be the same number nor consecutive numbers.

- 1. Unlock the USB KP with the User PIN
- 2. Within 30 seconds press  $O \rightarrow O \rightarrow [\square \square]$
- 3. Enter the new User PIN  $[\Box$
- 4. Press  $O \rightarrow O \rightarrow [a]$
- 7. Re-enter the new PIN  $\left[\begin{array}{c} 1 \\ 1 \end{array}\right]$
- 8. Press  $O \rightarrow O \rightarrow \left[ \begin{array}{ccc} \bullet & \bullet & \bullet \\ \bullet & \bullet & \bullet \end{array} \right]$

### **Verifying which PIN Exists**

You can verify if a User and/or Admin PIN has been created. Without inserting the USB, press  $\bullet$ These LEDs display for 10 seconds:

- No PIN exists  $\left[ \begin{array}{ccc} \bullet & \bullet & \bullet \\ \bullet & \bullet & \end{array} \right]$  Only User PIN exists  $\left[ \begin{array}{ccc} \bullet & \bullet & \bullet \\ \bullet & \end{array} \right]$
- Only Admin PIN exits  $[\bigoplus]$  Both PINs exist  $[\bigoplus]$   $\bigoplus$

#### **Disconnecting and Locking**

Unplug the US-KP when the blue LED is not blinking the drive locks automatically.

hold  $\bullet$  until the  $\bullet$  LED lights. Generally, ejecting the drive f rst is not necessary. To lock the USB without disconnecting, press and

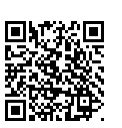

#### **More Online**

For more features and for troubleshooting, see the *SecureUSB Keypad Model User Manual* on our website.

**https://www.securedrive.com/documents/user-manual-secureusb-kp.pdf**

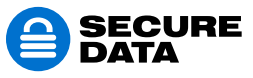

www.securedrive.com help@securedata.com **Rev.** 20190204A

USA: 1-800-875-3230 International: +1-323-944-0822